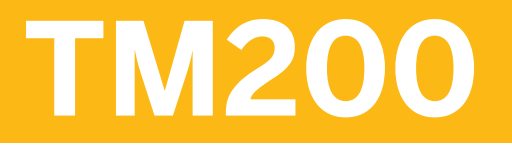

**Planning Basics and Manual Planning**

COURSE OUTLINE

Course Version: 15 Course Duration: 3 Day(s)

## **SAP Copyrights and Trademarks**

#### © 2014 SAP AG. All rights reserved.

No part of this publication may be reproduced or transmitted in any form or for any purpose without the express permission of SAP AG. The information contained herein may be changed without prior notice.

Some software products marketed by SAP AG and its distributors contain proprietary software components of other software vendors.

- **●** Microsoft, Windows, Excel, Outlook, and PowerPoint are registered trademarks of Microsoft Corporation.
- IBM, DB2, DB2 Universal Database, System i, System i5, System p, System p5, System x, System z, System z10, System z9, z10, z9, iSeries, pSeries, xSeries, zSeries, eServer, z/VM, z/OS, i5/OS, S/390, OS/390, OS/400, AS/400, S/390 Parallel Enterprise Server, PowerVM, Power Architecture, POWER6+, POWER6, POWER5+, POWER5, POWER, OpenPower, PowerPC, BatchPipes, BladeCenter, System Storage, GPFS, HACMP, RETAIN, DB2 Connect, RACF, Redbooks, OS/2, Parallel Sysplex, MVS/ESA, AIX, Intelligent Miner, WebSphere, Netfinity, Tivoli and Informix are trademarks or registered trademarks of IBM Corporation.
- **●** Linux is the registered trademark of Linus Torvalds in the U.S. and other countries.
- **●** Adobe, the Adobe logo, Acrobat, PostScript, and Reader are either trademarks or registered trademarks of Adobe Systems Incorporated in the United States and/or other countries.
- **●** Oracle is a registered trademark of Oracle Corporation
- UNIX, X/Open, OSF/1, and Motif are registered trademarks of the Open Group.
- **●** Citrix, ICA, Program Neighborhood, MetaFrame, WinFrame, VideoFrame, and MultiWin are trademarks or registered trademarks of Citrix Systems, Inc.
- **●** HTML, XML, XHTML and W3C are trademarks or registered trademarks of W3C®, World Wide Web Consortium, Massachusetts Institute of Technology.
- **●** Java is a registered trademark of Sun Microsystems, Inc.
- **●** JavaScript is a registered trademark of Sun Microsystems, Inc., used under license for technology invented and implemented by Netscape.
- **●** SAP, R/3, SAP NetWeaver, Duet, PartnerEdge, ByDesign, SAP BusinessObjects Explorer, StreamWork, and other SAP products and services mentioned herein as well as their respective logos are trademarks or registered trademarks of SAP AG in Germany and other countries.
- Business Objects and the Business Objects logo, BusinessObjects, Crystal Reports, Crystal Decisions, Web Intelligence, Xcelsius, and other Business Objects products and services mentioned herein as well as their respective logos are trademarks or registered trademarks of Business Objects Software Ltd. Business Objects is an SAP company.
- Sybase and Adaptive Server, iAnywhere, Sybase 365, SOL Anywhere, and other Sybase products and services mentioned herein as well as their respective logos are trademarks or registered trademarks of Sybase, Inc. Sybase is an SAP company.

All other product and service names mentioned are the trademarks of their respective companies. Data contained in this document serves informational purposes only. National product specifications may vary.

These materials are subject to change without notice. These materials are provided by SAP AG and its affiliated companies ("SAP Group") for informational purposes only, without representation or warranty of any kind, and SAP Group shall not be liable for errors or omissions with respect to the materials. The only warranties for SAP Group products and services are those that are set forth in the express warranty statements accompanying such products and services, if any. Nothing herein should be construed as constituting an additional warranty.

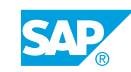

# **Typographic Conventions**

American English is the standard used in this handbook. The following typographic conventions are also used.

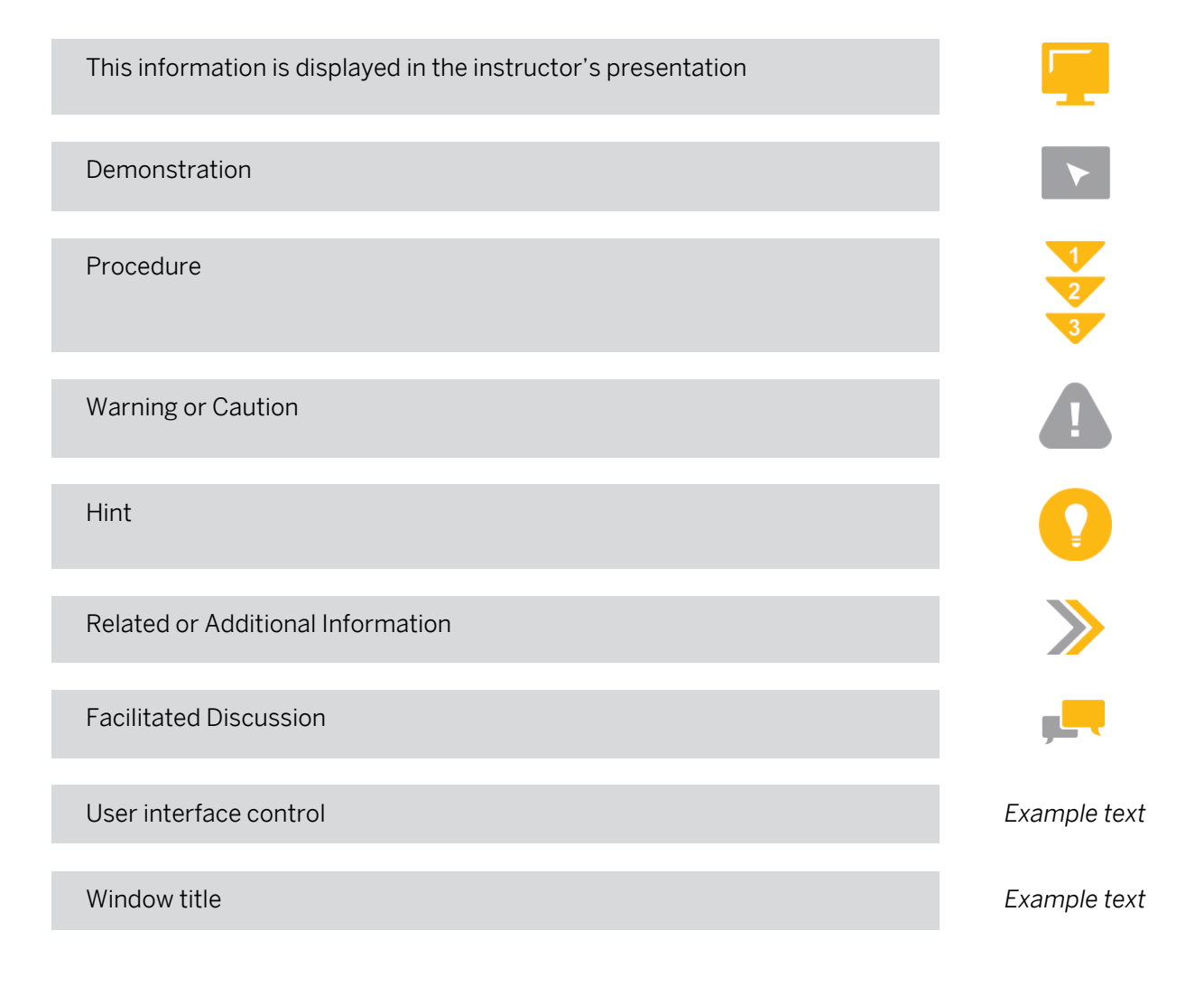

# **VLC About This Handbook**

#### About This Handbook

This handbook provides you with basic information for attending your virtual live classroom session.

#### Adobe Connect Support Information

Web and audio support is available by:

- **●** Pressing \*0 from within the audio-conferencing
- **●** Calling the support hotline numbers listed below
- **●** Emailing the PGi support hotline below

Global PGi Support Hotline for SAP Education (24/7)

Tel: +1 800-368-1945

Tel: +1 719-234-7915

Note: After dialing in, press option 2 for technical support. You will then be presented with two options – press 1 for Audio support, or press 2 for Web support.

Email: sapedsupport@premiereglobal.com

#### Setting up your Learning Environment

Ideally you want to be in a private room when participating in a synchronous (live) event. In reality, you may not be able to arrange that. Here are some tips for maximizing your learning environment:

- **●** Create an inspirational office/studio to work in
- **●** Use a comfortable chair
- **●** Use well designed and functional computer peripherals
- **●** Keep a log or journal of notes and ideas you can use for future sessions

#### Before your online class:

- **●** Tell co-workers you will be in class (send e-mail)
- Post a sign indicating when you will be free again (when class is over)
- **●** Use a headset instead of your computer speakers to minimize disruption of others
- **●** Ignore people who try to get your attention
- **●** Turn off the ringers / alerts on telephone, pager, and cell phone
- **●** Turn off e-mail and instant message alerts
- **●** Remove other distractions lying on your desktop
- **●** Keep a glass of water at your desk

#### Teleconferencing ground rules:

- **●** Use the mute button or press \*6
- **●** Do not place call on hold
- **●** Use the "Raise hand" icon in the Attendee List: My Status to indicate you want to ask a question
- **●** Identify yourself before speaking, when not called on
- **●** Charge the batteries for your cordless handset
- **●** If possible use a land line instead of your cell phone

#### Minimum Hardware Requirements

- **●** PC with 1.4 GHz processor or higher (Windows) or 1.83 GHz process or higher (Mac OS). Minimum processor required for screen sharing. You may be asked to share your screen during hands-on exercise portions of the class.
- **●** 17 inch or larger monitor is recommended, set at 1024 X 768. Larger monitor and 1024 X 768 setting will make presentation and system screens easier to read.
- Phone with Headset/Microphone or Speakerphone feature to maximize student listening and comfort during presentation and demonstration portions of the course.

#### Software Requirement

A complete list of supported Operating Systems, browsers and additional requirements for Adobe® Acrobat® Connect™ can be found at: www.adobe.com/products/acrobatconnectpro/systemreqs

#### Sample Email to Notify Others You Are in a Virtual Class

This is a sample of an email you can send to your colleagues and manager when you are taking an online course.

Dear colleagues,

Today I will be participating in an online class from my desk. I will be online from approximately 9:30 a.m. to 5:30 a.m. EST. I would appreciate it if you would not disturb me during this time. If you have an immediate question, please contact Joe Smith at extension 123. If it can wait until after 11:00 a.m., please send me an email and I will follow up with you before the end of the business day. I appreciate your consideration.

Best regards,

#### Getting the Most Out of Your Session

#### Session Guidelines

- **●** Turn off email, phones, instant messaging tools, and clear other distractions away from your training area.
- **●** Participate and prepare to be called on by name.
- **●** Use the "Raise Hand" icon if you have an immediate question or comment.
- **●** Be patient waiting for a response to your chat messages.
- **●** If you leave the program, please use the "Step Away" status icon in the Attendee List pod to let your instructor know when you leave and remember to clear it when you return.

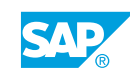

# **Contents**

#### [xi](#page-10-0) [Course Overview](#page-10-0)

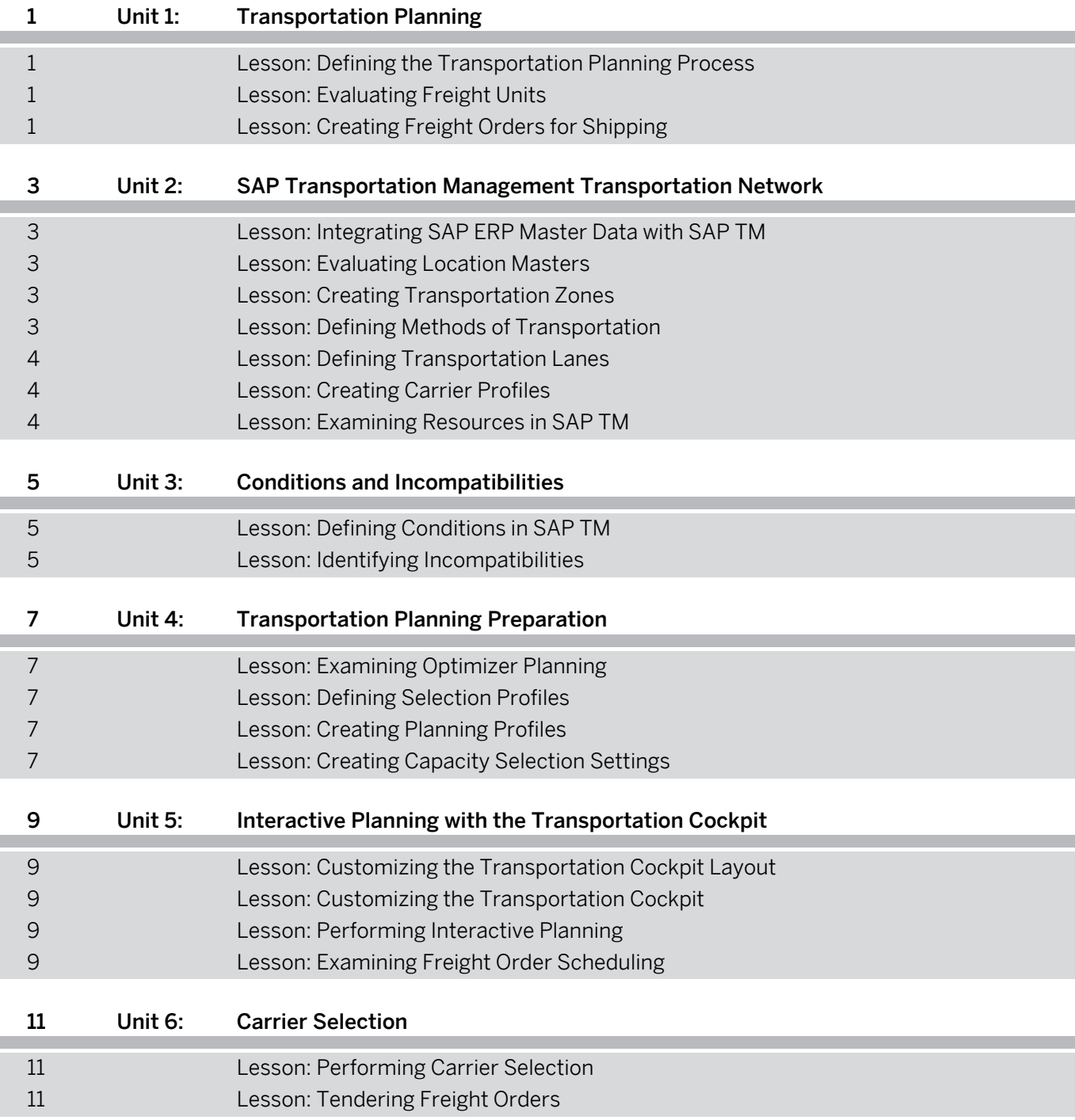

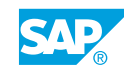

## <span id="page-10-0"></span>**Course Overview**

#### TARGET AUDIENCE

This course is intended for the following audiences:

- **●** Application Consultant
- **●** Super / Key / Power User
- **●** End User

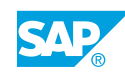

# <span id="page-12-0"></span>**UNIT 1 Transportation Planning**

## **Lesson 1: Defining the Transportation Planning Process**

#### Lesson Objectives

After completing this lesson, you will be able to:

**●** Identify the business process and documentation required for transportation planning

## **Lesson 2: Evaluating Freight Units**

#### Lesson Objectives

After completing this lesson, you will be able to:

**●** Examine freight unit management of individual shipping requirements

## **Lesson 3: Creating Freight Orders for Shipping**

#### Lesson Objectives

After completing this lesson, you will be able to:

**●** Create freight orders

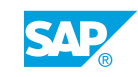

## <span id="page-14-0"></span>**UNIT 2 SAP Transportation Management Transportation Network**

## **Lesson 1: Integrating SAP ERP Master Data with SAP TM**

#### Lesson Objectives

After completing this lesson, you will be able to:

- **●** Examine the transfer of master data from the Core Interface to SAP TM
- **●** Integrate customer master data

### **Lesson 2: Evaluating Location Masters**

#### Lesson Objectives

After completing this lesson, you will be able to:

- **●** Examine locations in SAP TM
- **Examine customers in SAP TM**
- **●** Examine vendors in SAP TM
- **●** Examine business partners in SAP TM
- **●** Evaluate shipping points in SAP TM
- **●** Evaluate geocoding locations in SAP TM

### **Lesson 3: Creating Transportation Zones**

#### Lesson Objectives

After completing this lesson, you will be able to:

- **●** Create transportation zones
- **●** Create transportation zone hierarchies

## **Lesson 4: Defining Methods of Transportation**

#### Lesson Objectives

- **●** Define transportation modes
- **●** Define means of transport

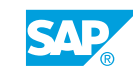

## <span id="page-15-0"></span>**Lesson 5: Defining Transportation Lanes**

#### Lesson Objectives

After completing this lesson, you will be able to:

- **●** Create a transportation lane
- **●** Examine transportation lane application during transportation planning

## **Lesson 6: Creating Carrier Profiles**

#### Lesson Objectives

After completing this lesson, you will be able to:

- **●** Examine the purpose of carrier profiles
- **●** Examine product and transportation groups
- Examine equipment groups and equipment types
- **●** Create carrier profiles

## **Lesson 7: Examining Resources in SAP TM**

#### Lesson Objectives

- **●** Apply calendar resources
- **●** Apply handling resources
- **●** Apply vehicle resources

## <span id="page-16-0"></span>**UNIT 3 Conditions and Incompatibilities**

## **Lesson 1: Defining Conditions in SAP TM**

#### Lesson Objectives

After completing this lesson, you will be able to:

**●** Examine conditions

## **Lesson 2: Identifying Incompatibilities**

#### Lesson Objectives

- **●** Identify the purpose of incompatibilities
- **●** Create incompatibility definitions
- **●** Create incompatibility settings

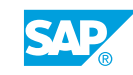

## <span id="page-18-0"></span>**UNIT 4 Transportation Planning Preparation**

## **Lesson 1: Examining Optimizer Planning**

#### Lesson Objectives

After completing this lesson, you will be able to:

- **●** Analyze the transportation planning process in SAP TM
- **Examine optimizer planning**

## **Lesson 2: Defining Selection Profiles**

#### Lesson Objectives

After completing this lesson, you will be able to:

- **●** Define selection profiles
- **●** Create a geographical selection profile
- **●** Create time selection profiles
- **●** Create additional selection profiles

## **Lesson 3: Creating Planning Profiles**

#### Lesson Objectives

After completing this lesson, you will be able to:

- **●** Examine planning profiles
- **●** Examine planning strategies
- **●** Create a strategy

## **Lesson 4: Creating Capacity Selection Settings**

#### Lesson Objectives

After completing this lesson, you will be able to:

**●** Create capacity selection settings

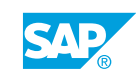

## <span id="page-20-0"></span>**UNIT 5 Interactive Planning with the Transportation Cockpit**

## **Lesson 1: Customizing the Transportation Cockpit Layout**

### Lesson Objectives

After completing this lesson, you will be able to:

- **●** Identify profile and layout set usage in the transportation cockpit
- **●** Create a profile and layout set

## **Lesson 2: Customizing the Transportation Cockpit**

#### Lesson Objectives

After completing this lesson, you will be able to:

**●** Identify the settings required to customize the transportation cockpit

## **Lesson 3: Performing Interactive Planning**

### Lesson Objectives

After completing this lesson, you will be able to:

- **●** Create freight orders using drag and drop
- **●** Create freight orders using the command line
- **●** Create freight orders using the interactive map
- **●** Perform interactive planning

## **Lesson 4: Examining Freight Order Scheduling**

#### Lesson Objectives

- **●** Identify freight order scheduling options
- **Examine the optimizer planning log**

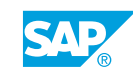

# <span id="page-22-0"></span>**UNIT 6 Carrier Selection**

## **Lesson 1: Performing Carrier Selection**

#### Lesson Objectives

After completing this lesson, you will be able to:

- **●** Define the parameters of the carrier selection process
- **●** Manage carrier constraints and allocations
- **●** Edit carrier selection settings
- **●** Execute carrier selection

## **Lesson 2: Tendering Freight Orders**

#### Lesson Objectives

- **●** Describe the freight tendering process
- **●** Tender a freight order
- **●** Describe communication methods for tendering

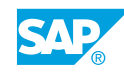